# YRHS LIBRARY

## **Borrowing eBooks and Audiobooks**

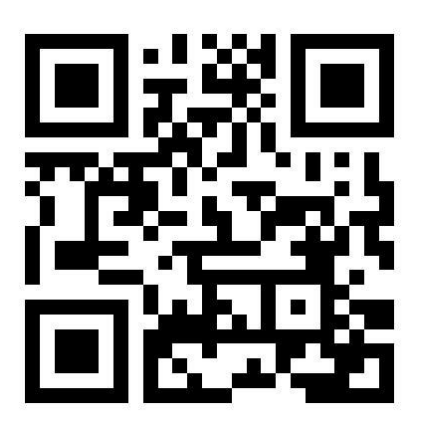

**The YRHS Library has a variety of eBooks and Audiobooks for our students and staff to enjoy. Please browse our catalogue by scanning the code above**.

#### **Step 1**

**Search library.gssd in your browser. This step can be done from anywhere, computer, chromebook, phone, etc. Favorite it! Or take a snapshot of the QR Code above.**

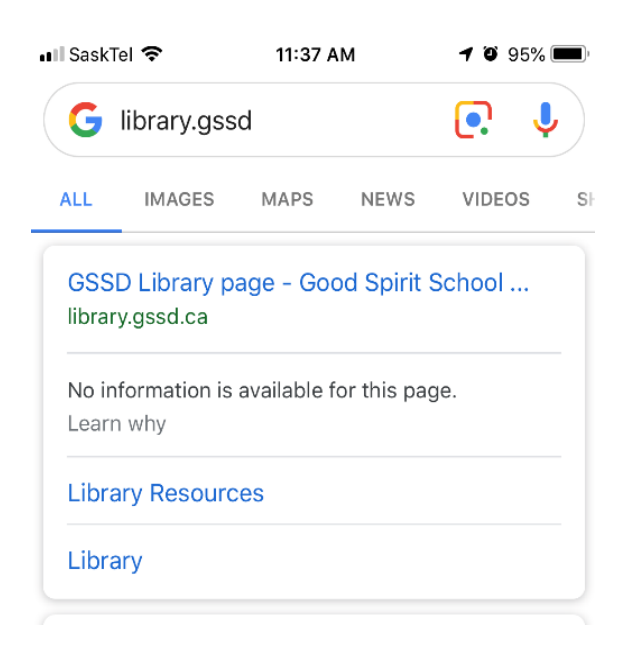

### **Step 2**

**Click on Yorkton Regional High School.**

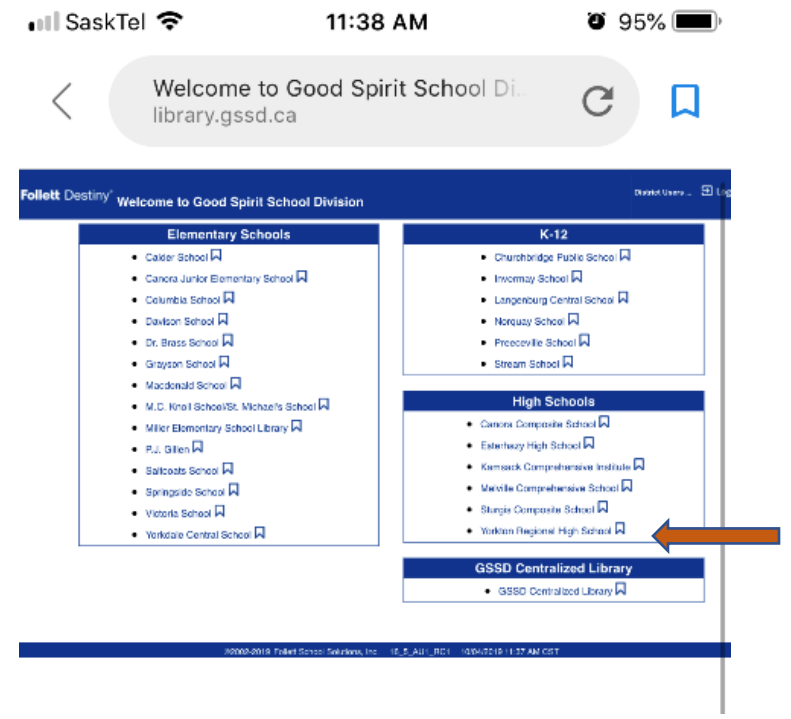

#### **Step 3**

**On the left click on the menu, log in with your user account and password.**

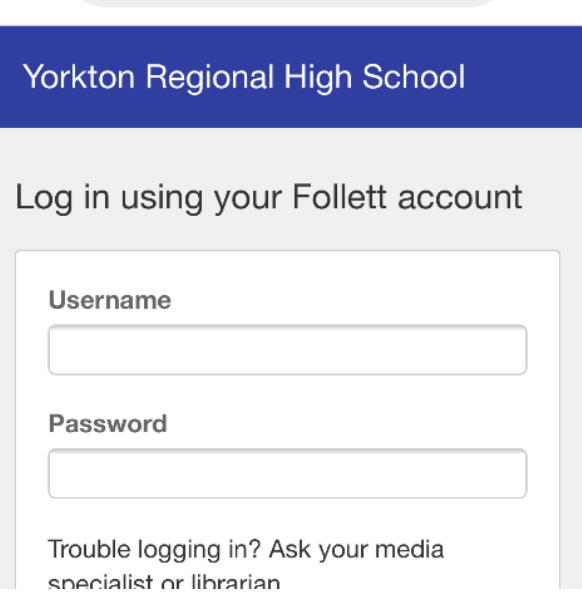

#### **Step 4**

**Scroll down to see our Audio books and eBooks in the library. You can also search "Audiobooks" or "eBooks".**

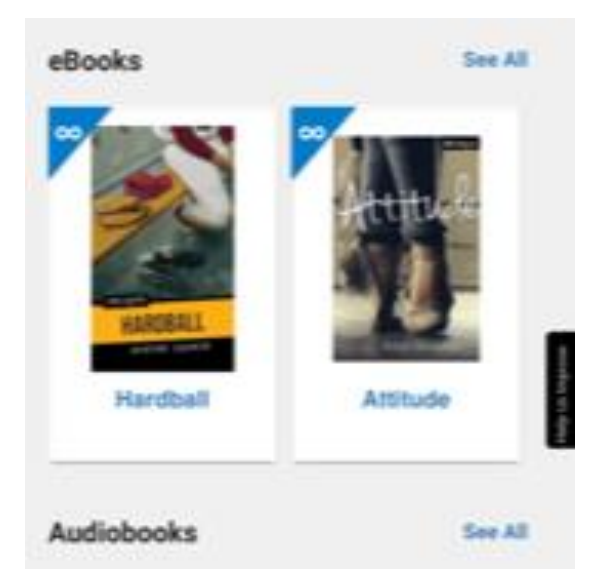

#### **Step 5**

**Find the book you would like to borrow and click borrow. Or read/listen to it on the browser by clicking open.**

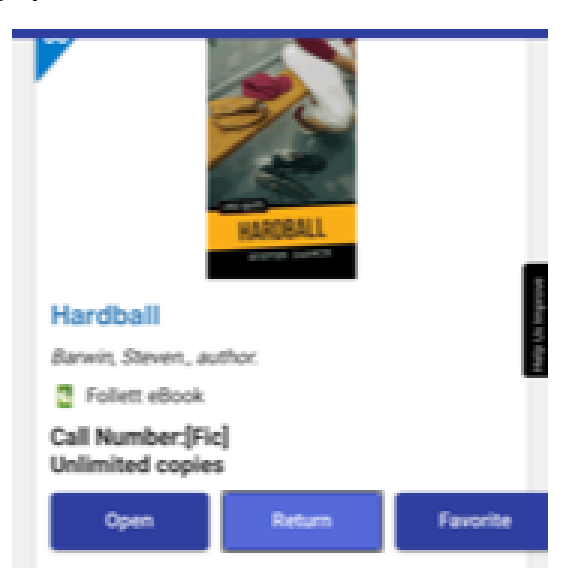

#### **Step 6**

**You can read/listen to a book offline on an apple device by downloading the app Destiny Read.**

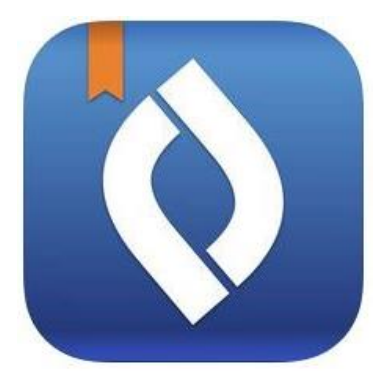

**Your borrowed titles will show up here to download. Happy Reading!**